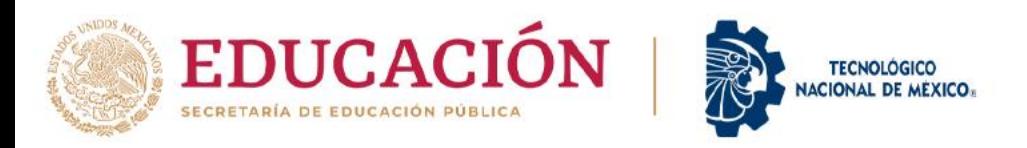

**Instructivo para la Postulación de Jurados Internos para los tres eventos del InnovaTecNM 2023**

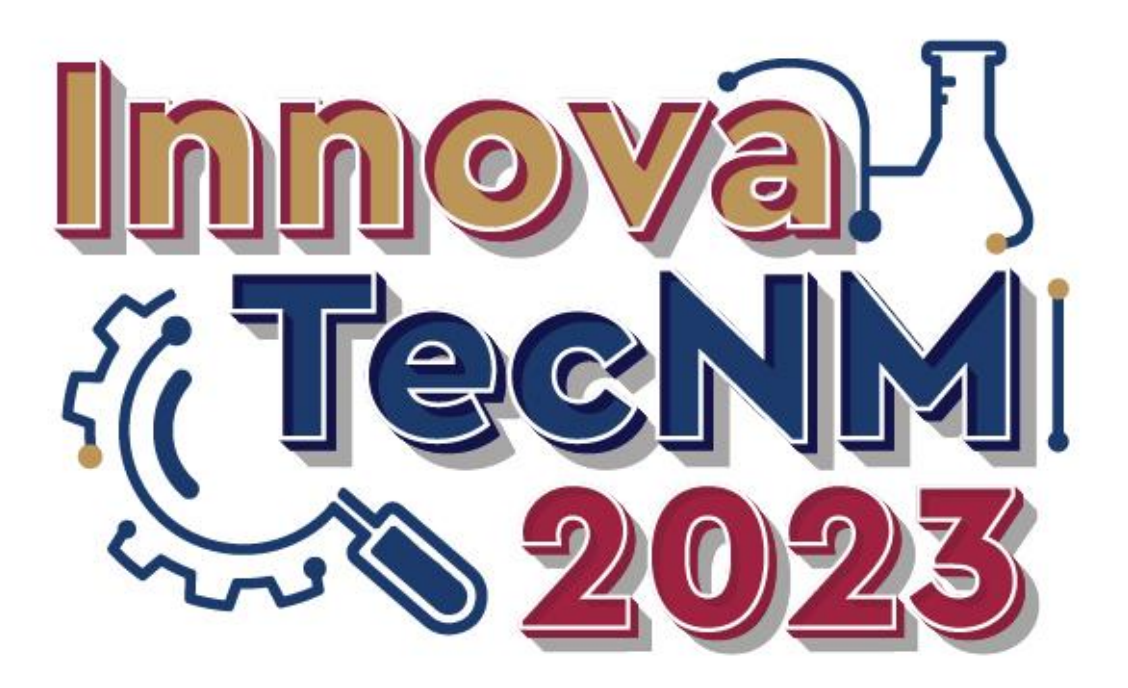

**MAYO DE 2023**

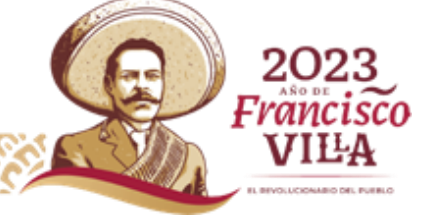

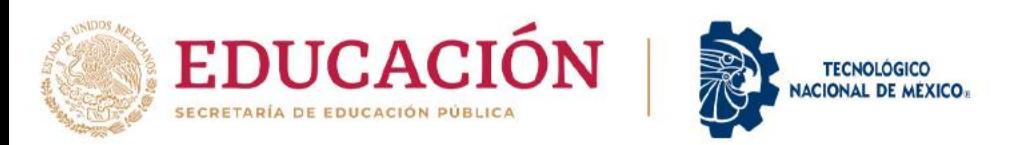

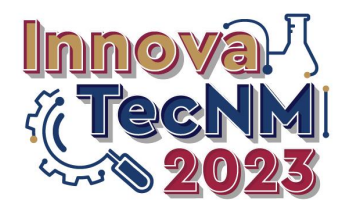

# **Ramón Jiménez López Director General**

#### **Andrea Yadira Zarate Fuentes Secretaria de Extensión y Vinculación**

**Marco Antonio Trujillo Martínez**

**Director de Vinculación e Intercambio Académico**

**Cumbre Nacional de Desarrollo Tecnológico, Investigación e Innovación InnovaTecNM 2023** 

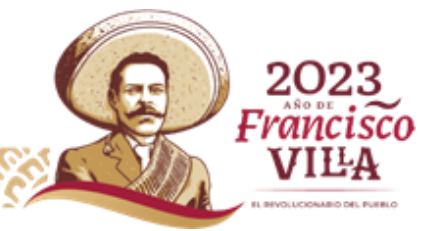

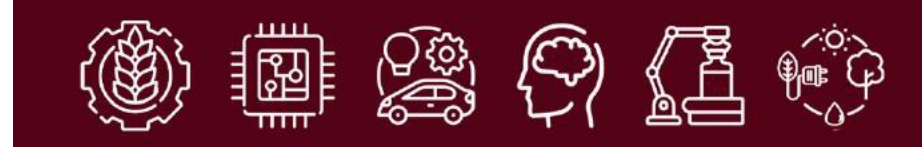

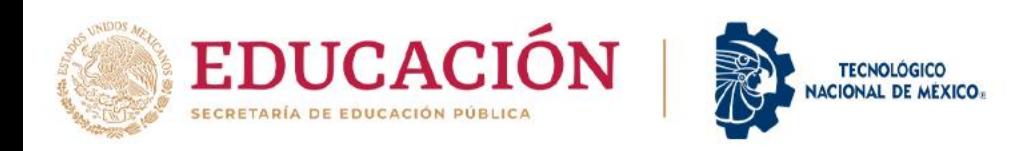

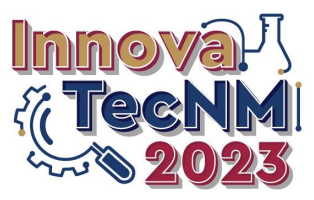

# **SISTEMA InnovaTecNM**

### **Dirección electrónica: innova.tecnm.mx**

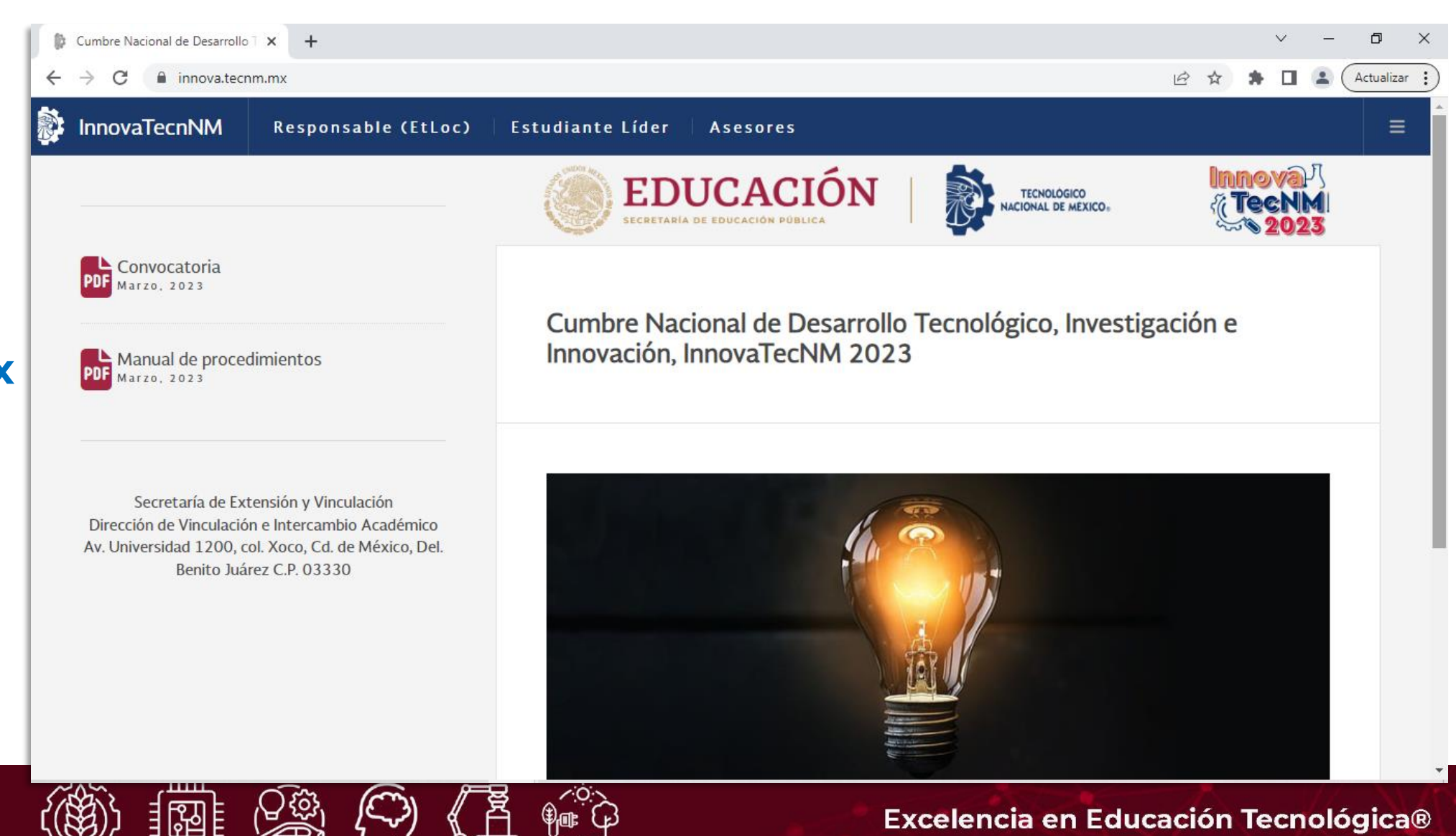

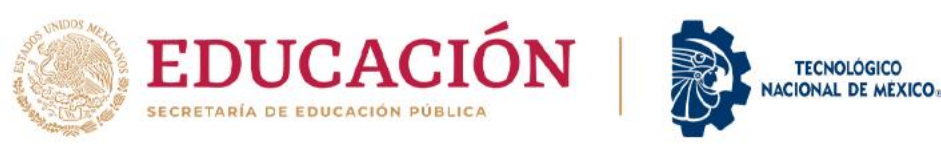

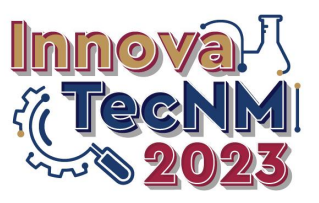

**PASOS A SEGUIR:**

**- Acceder a la sesión del Responsable del InnovaTecNM en el IT o Centro**

**- Hacer clic en la opción "Postulación"**

**1**

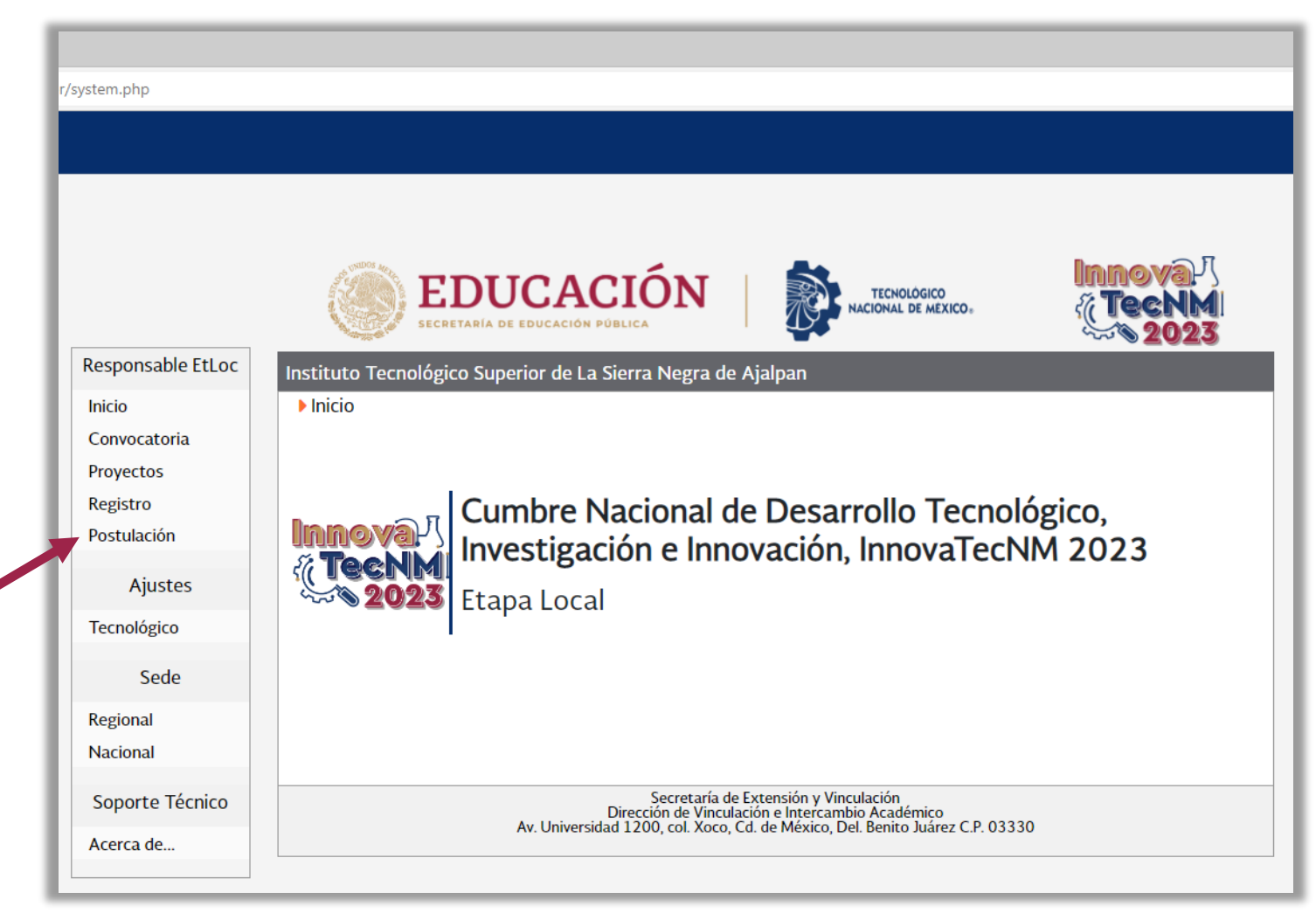

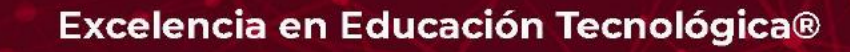

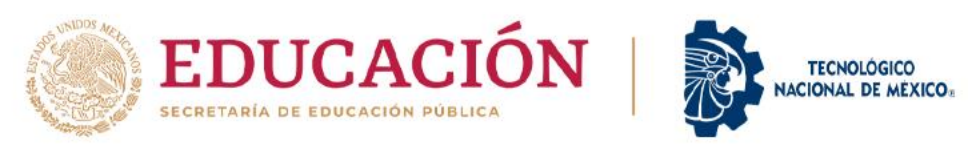

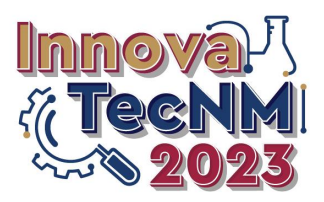

### **Postulación de Jurados Internos**

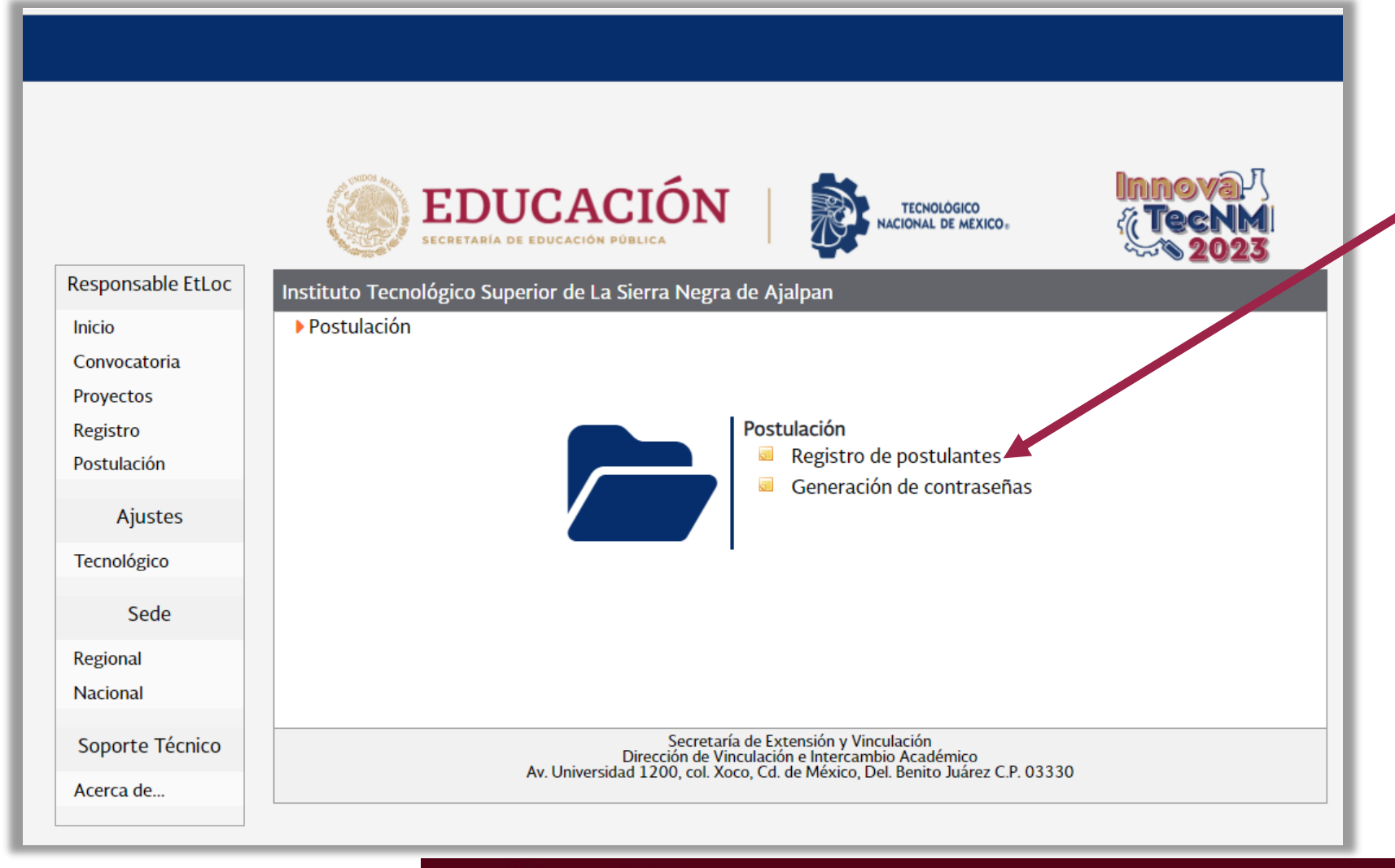

**- Hacer clic en la** 

**opción "Registro de postulantes"**

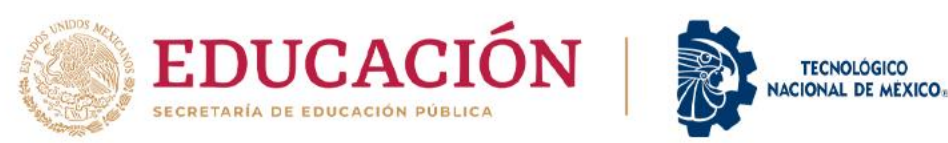

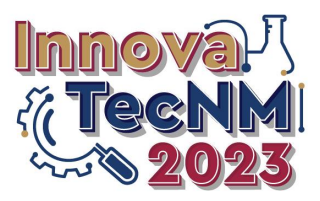

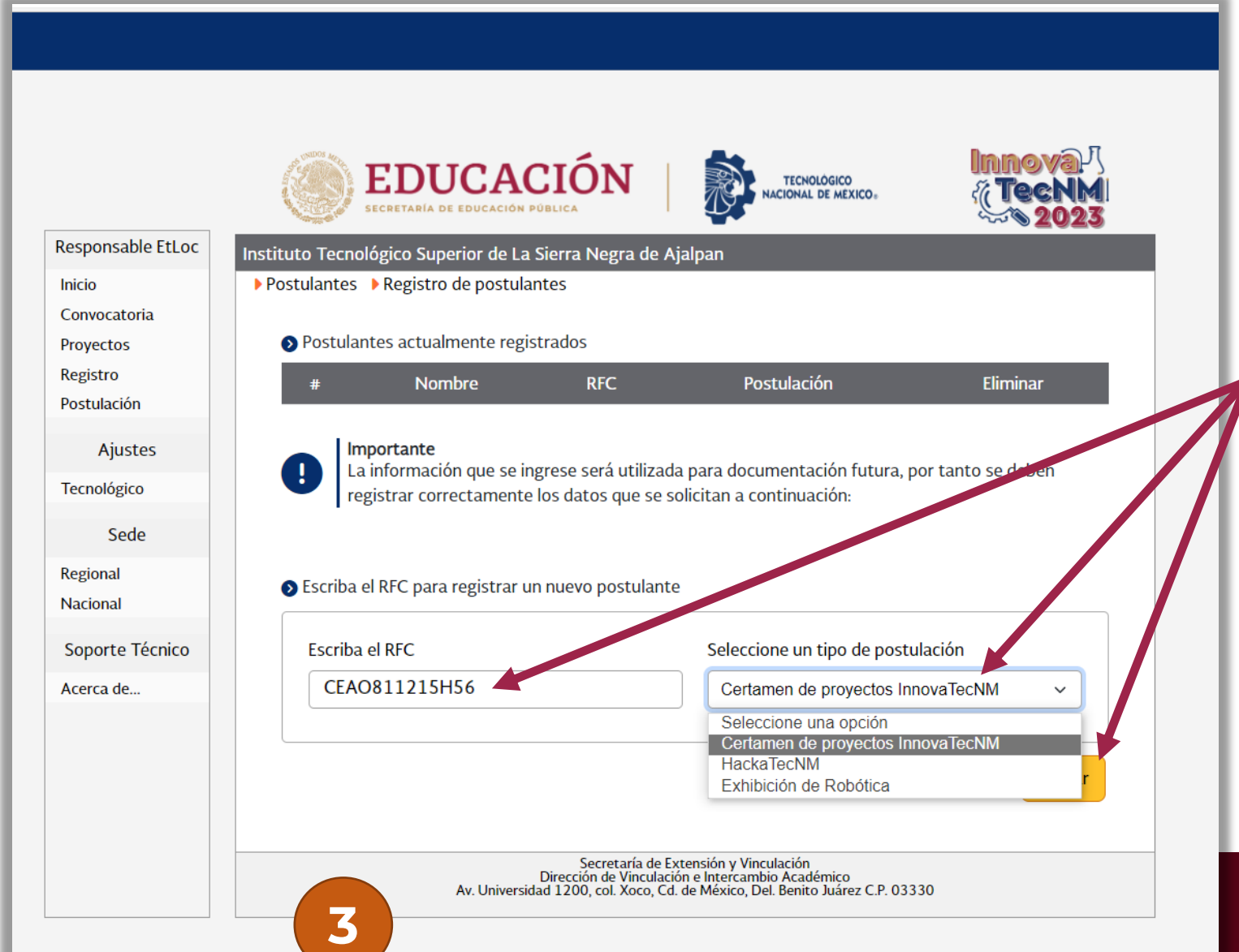

**- Para iniciar con la postulación de los Jurados Internos deberá capturar el RFC de la persona propuesta y elegir el evento al cual se requiere postular y hacer clic en el botón Buscar**

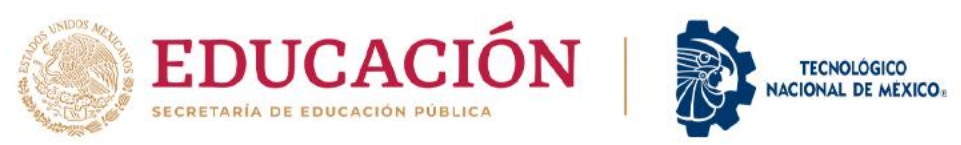

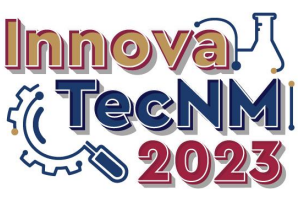

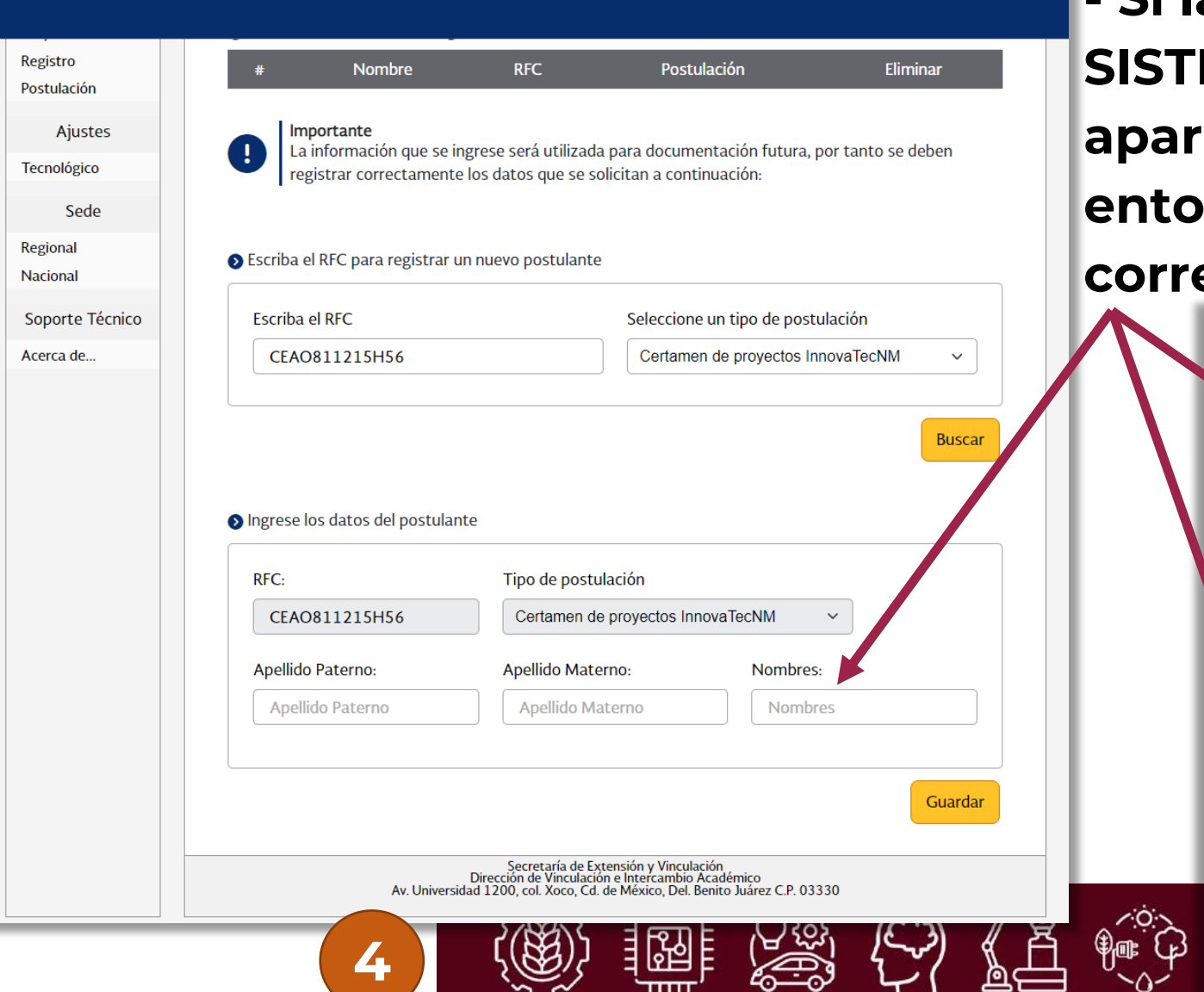

**- Si la persona está registrada en el SISTEMA InnovaTecNM le deberá aparecer el nombre, si no está registrada entonces deberá capturar el nombre correspondiente y hacer clic en Guardar**

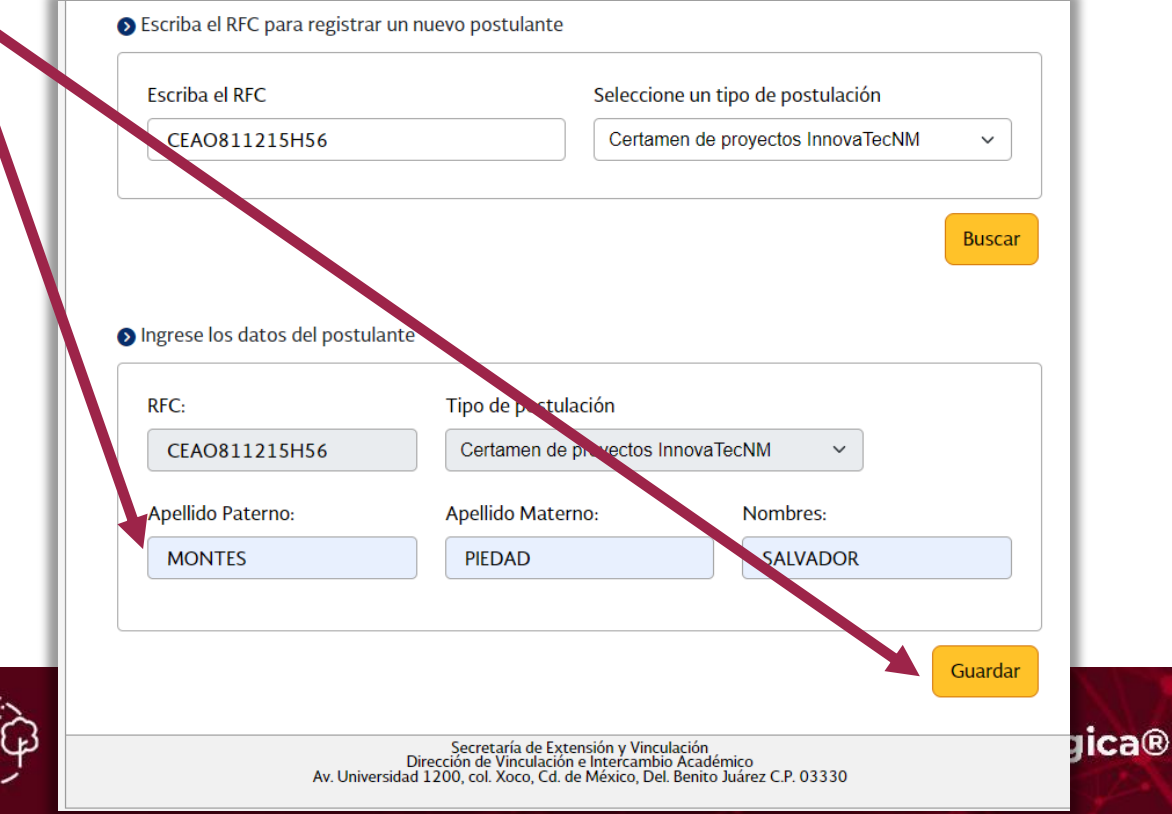

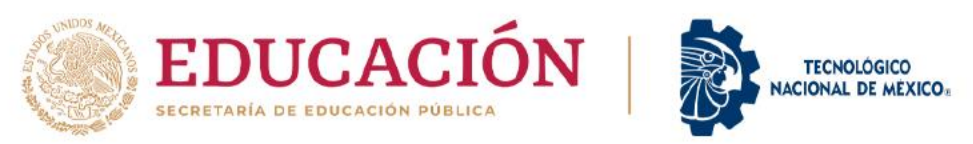

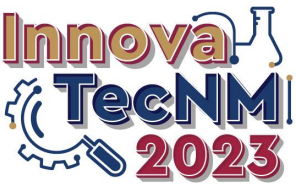

#### **Postulación de Jurados Internos**

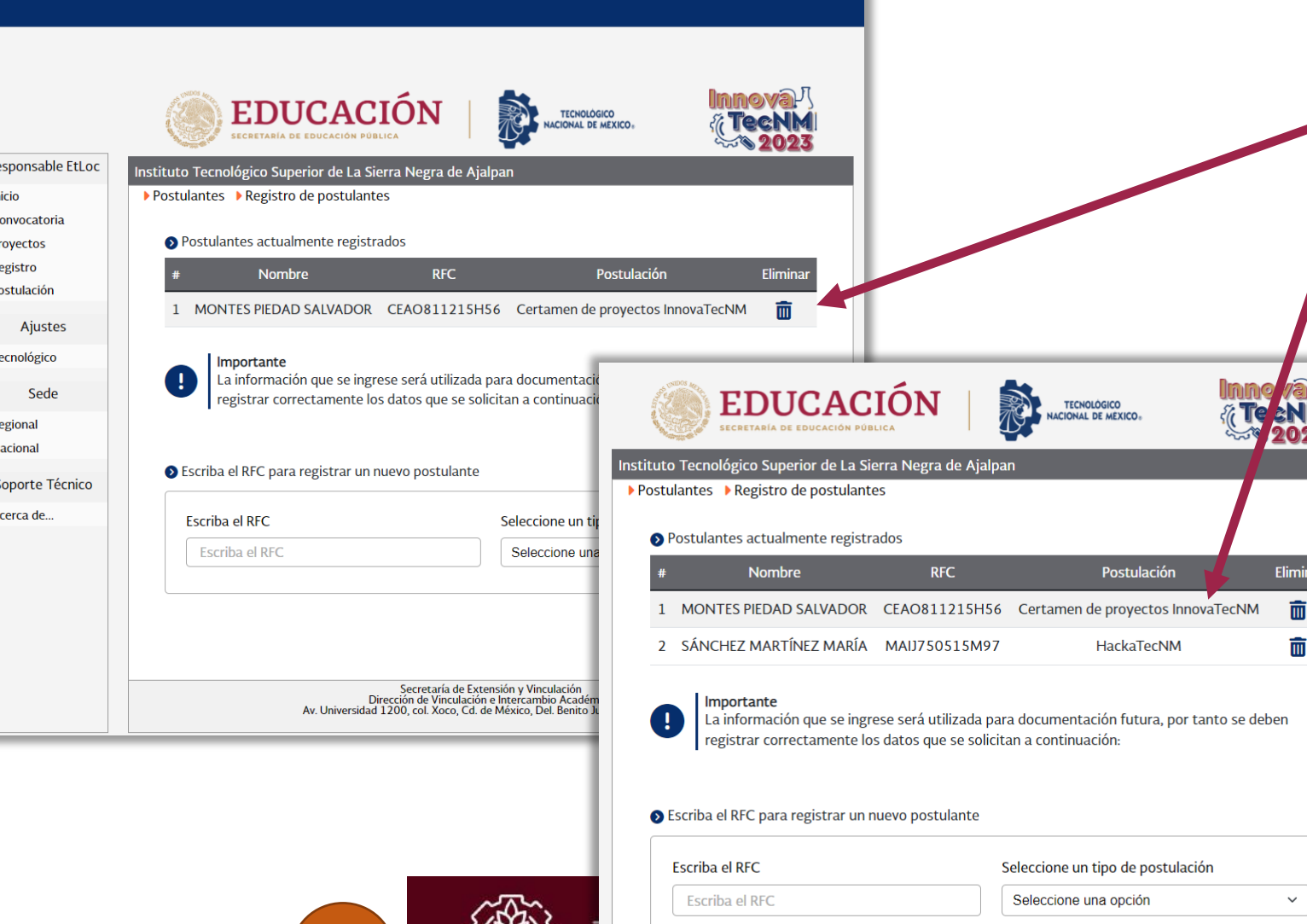

**- Los datos del postulante quedan registrados para que posteriormente se puedan generar las contraseñas correspondientes. Como se menciona en el oficio se pueden postular hasta 4 docentes para el Certamen de Proyectos y 2 tanto para el HackaTecNM como para la Exhibición de Robótica**

**Buscar** 

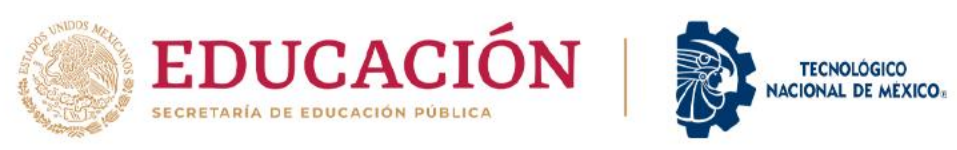

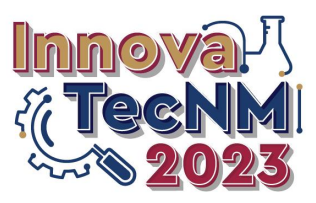

### **I. Certamen de Proyectos InnovaTecNM**

#### **Registro de Resultados de la Etapa Local**

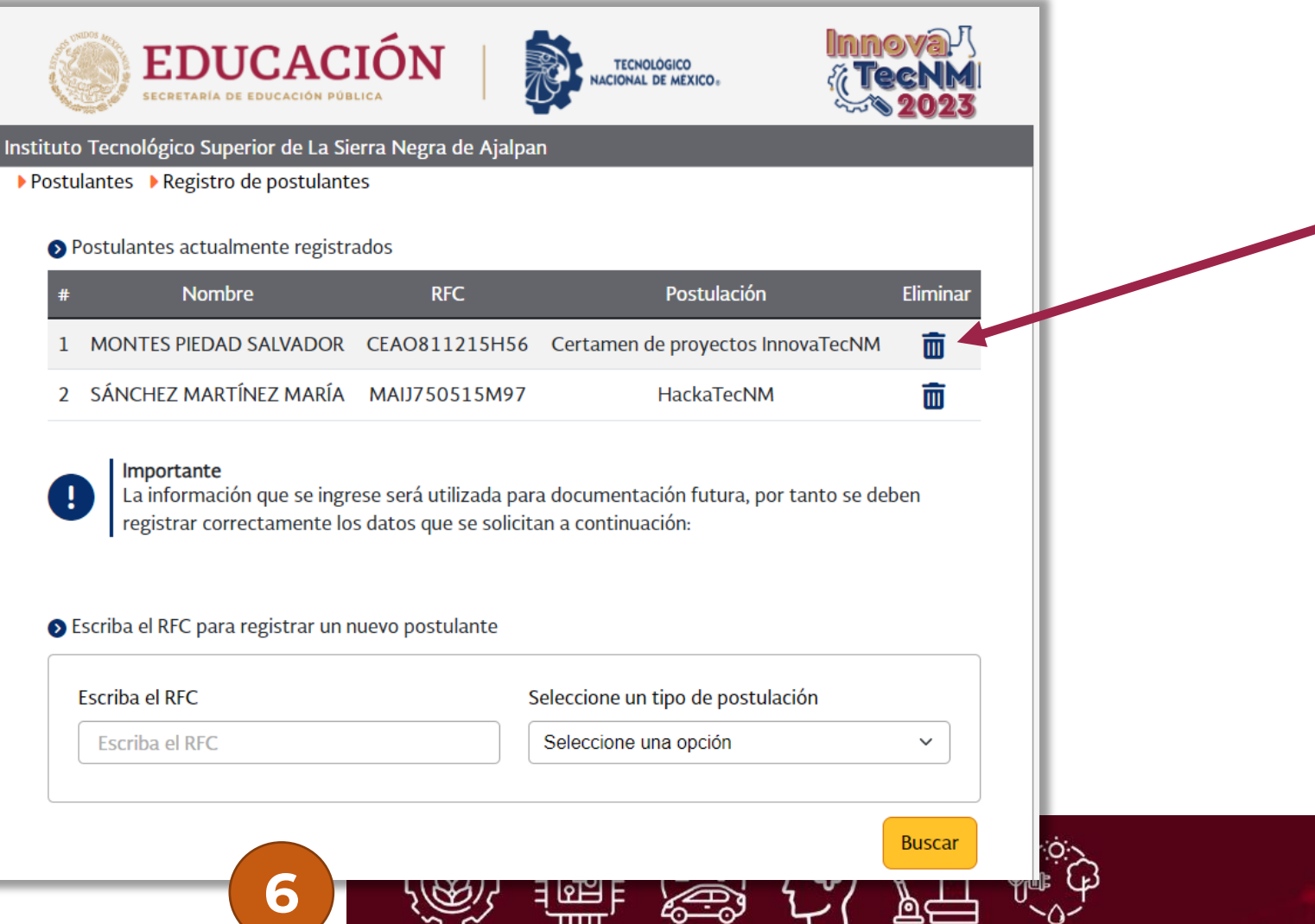

**- Los postulados se pueden eliminar hasta antes de generarles la contraseña correspondiente**

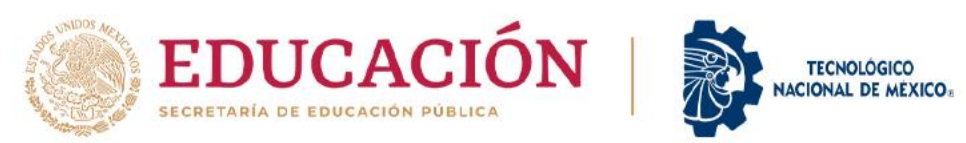

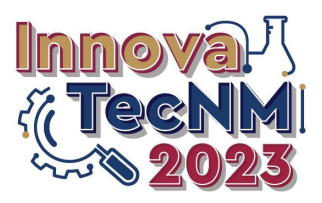

### **Postulación de Jurados Internos**

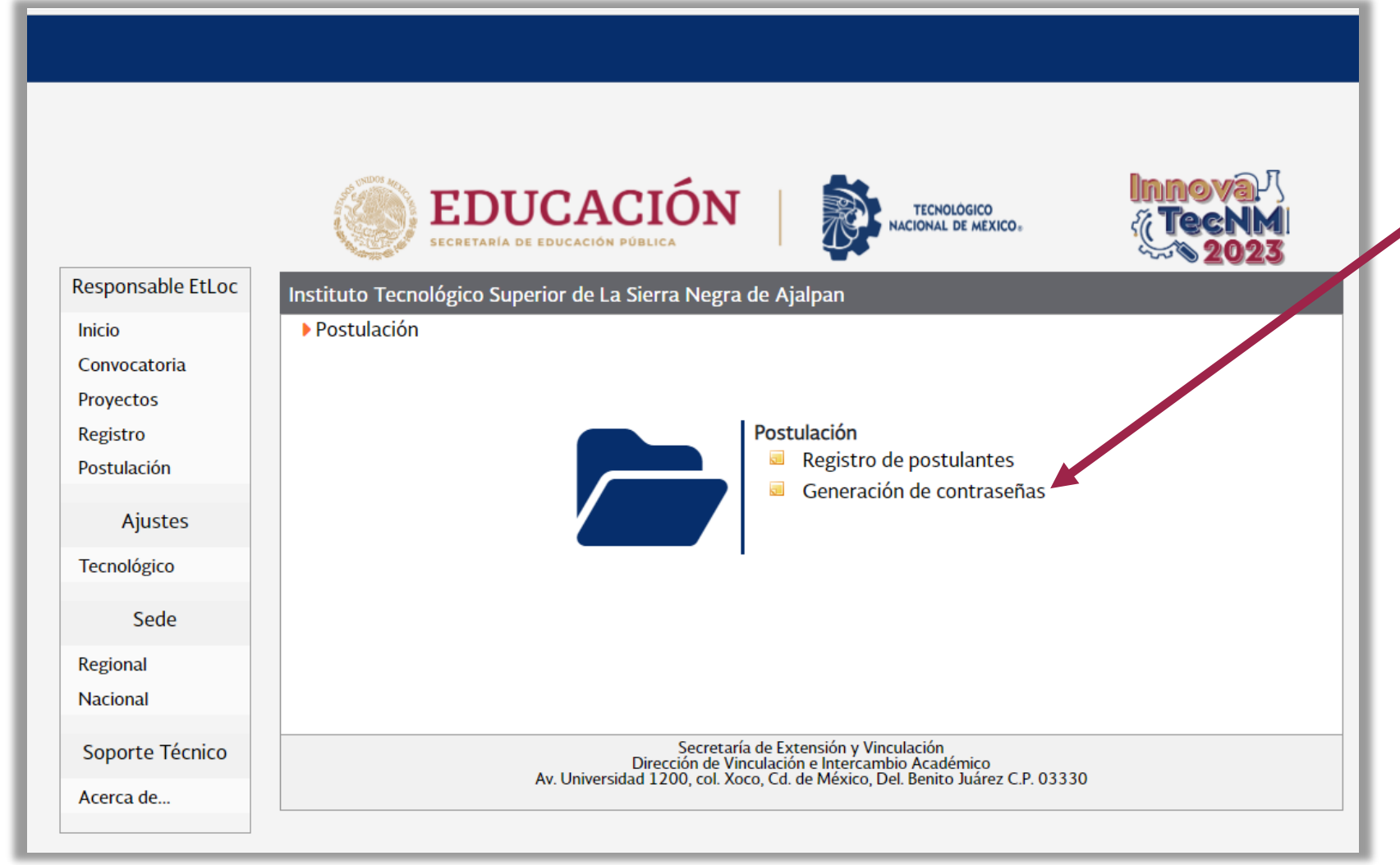

**- Hacer clic en la** 

**opción "Generación de contraseñas"**

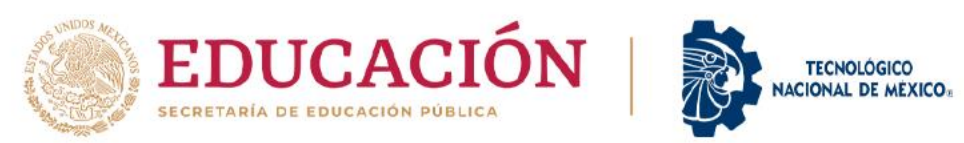

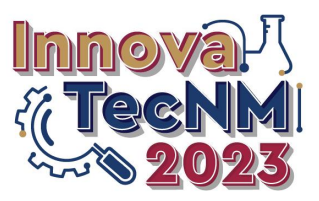

#### **Postulación de Jurados Internos**

ၛႄၜႜႋ႞ၯႝ

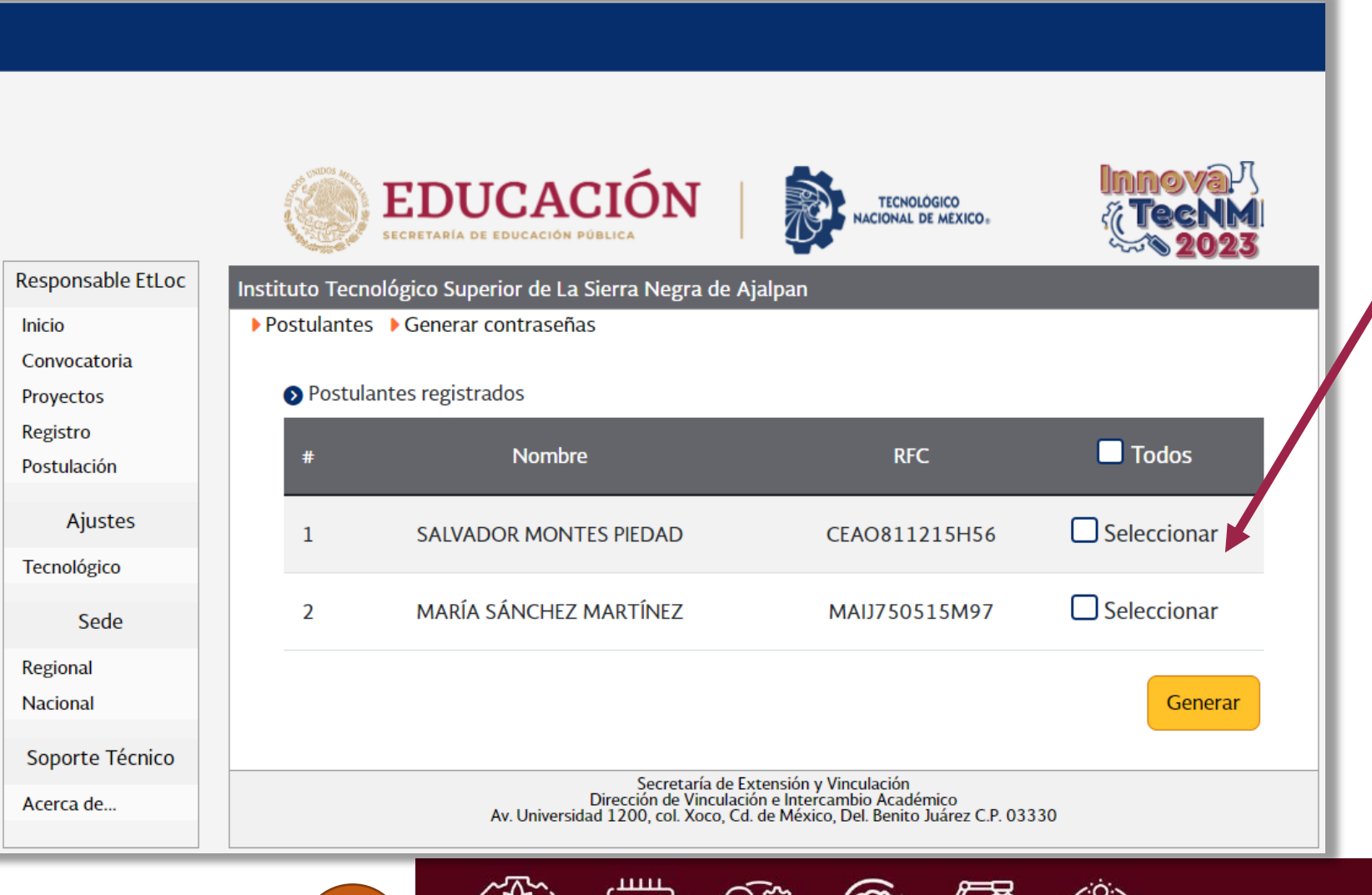

調晶

**- Deberá aparecer el listado de las y los docentes postulados.**

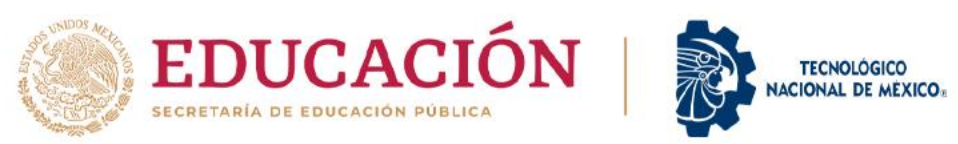

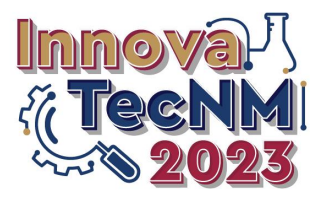

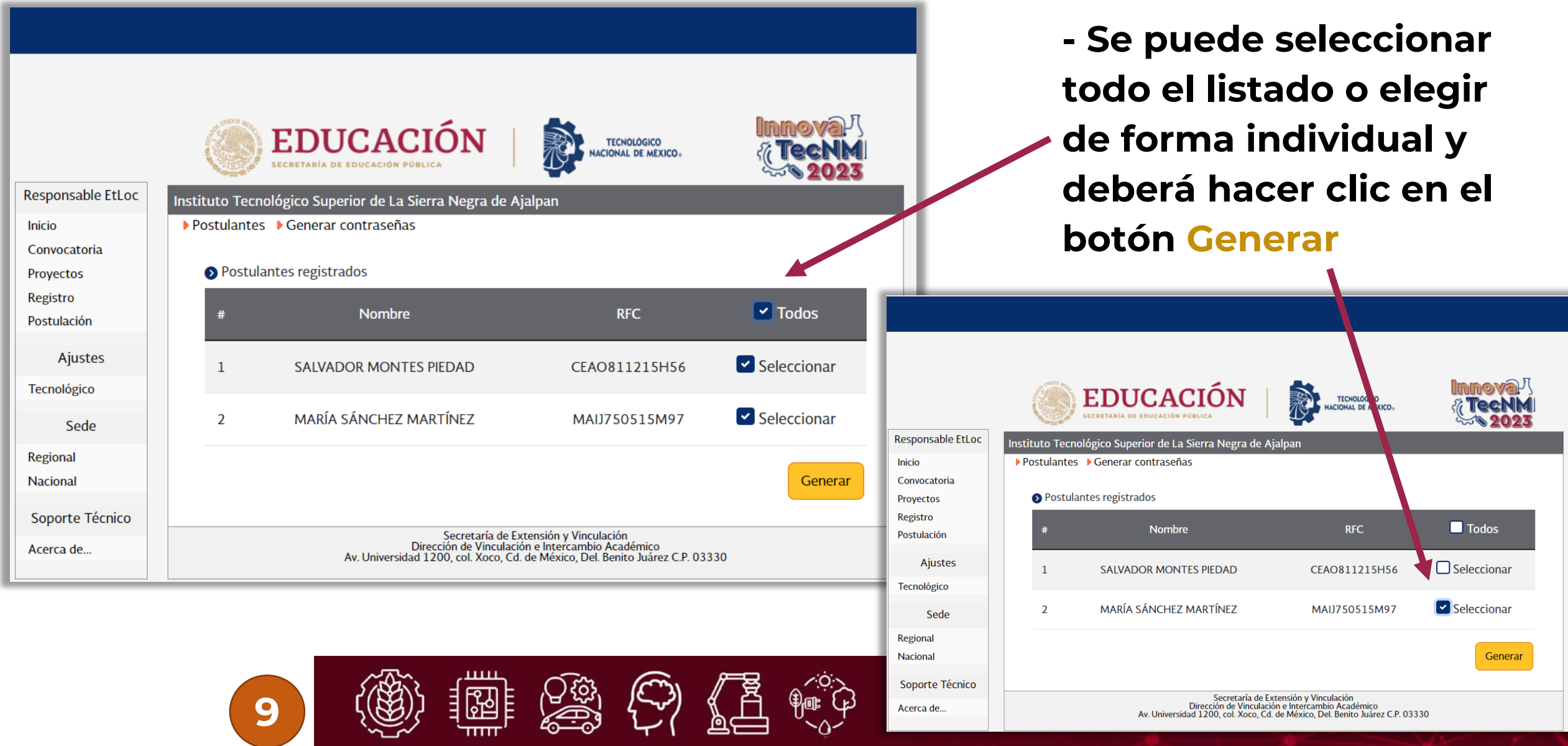

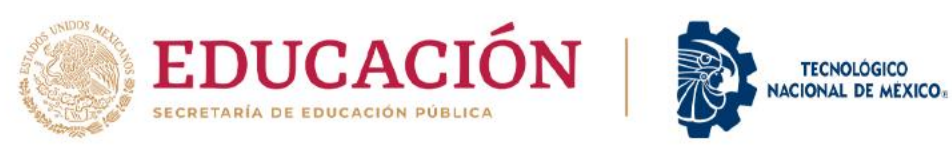

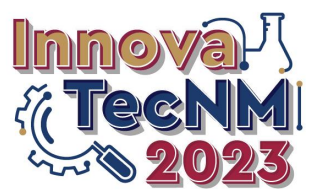

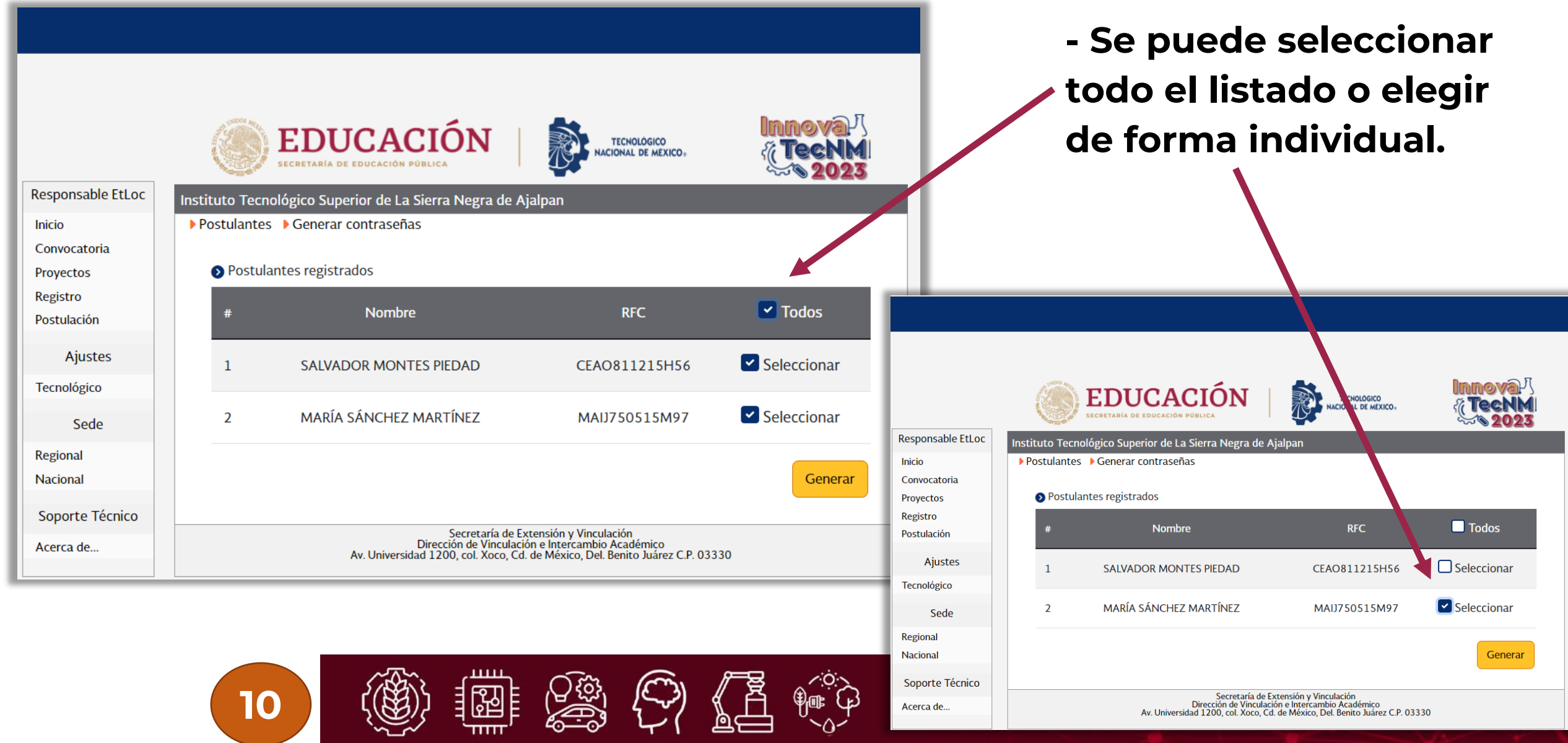

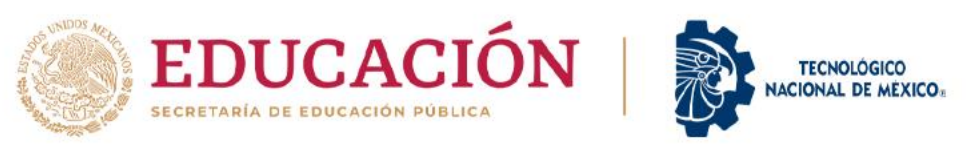

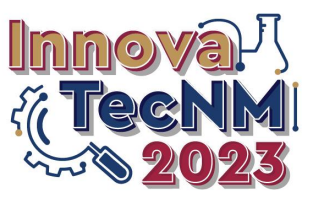

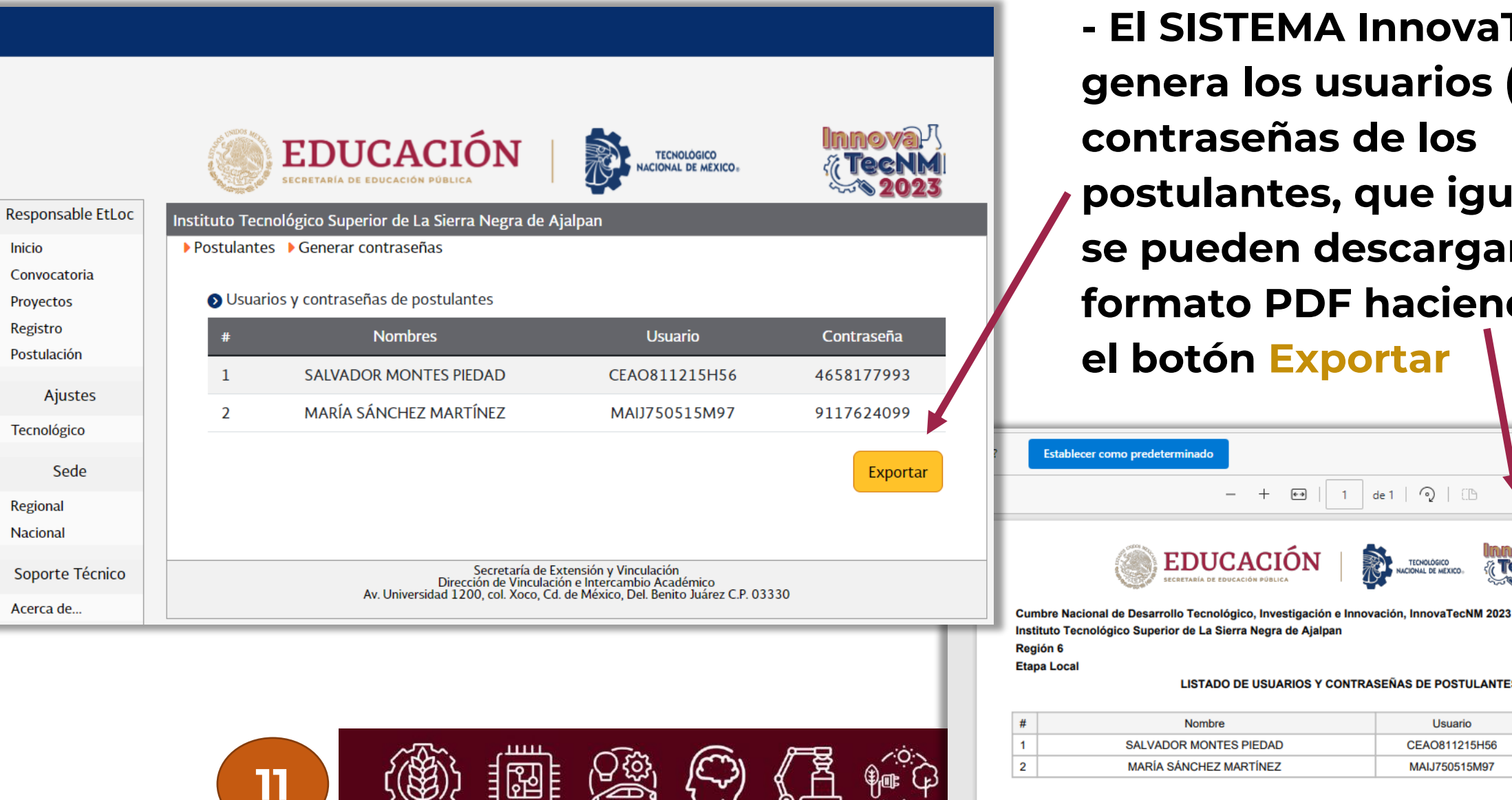

**- El SISTEMA InnovaTecNM genera los usuarios (RFC) y contraseñas de los postulantes, que igualmente se pueden descargar en formato PDF haciendo clic en el botón Exportar**

de  $1 \cap$   $\Box$ 

**TECNOLOGIC** 

Usuario

CEAO811215H56

MAIJ750515M97

Contraseña

4658177993

9117624099

 $\overline{a}$ 

**EDUCAC** 

Nombre

**SALVADOR MONTES PIEDAD** 

MARÍA SÁNCHEZ MARTÍNEZ

 $\blacksquare$ 

**LISTADO DE USUARIOS Y CONTRASEÑAS DE POSTULANTES** 

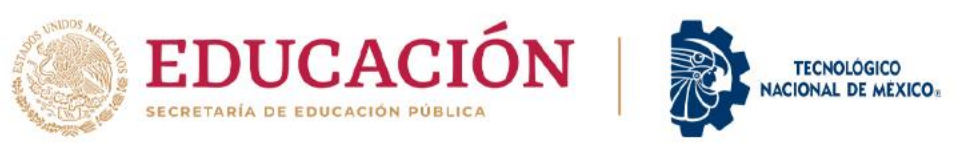

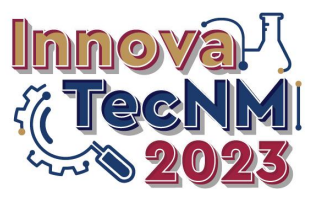

#### **- La dirección electrónica a donde deberán acceder las y los postulantes es:**

**<https://innova.tecnm.mx/postulacion/> Disponible a partir del 22 de mayo**

### **- Las fechas a considerar son las siguientes:**

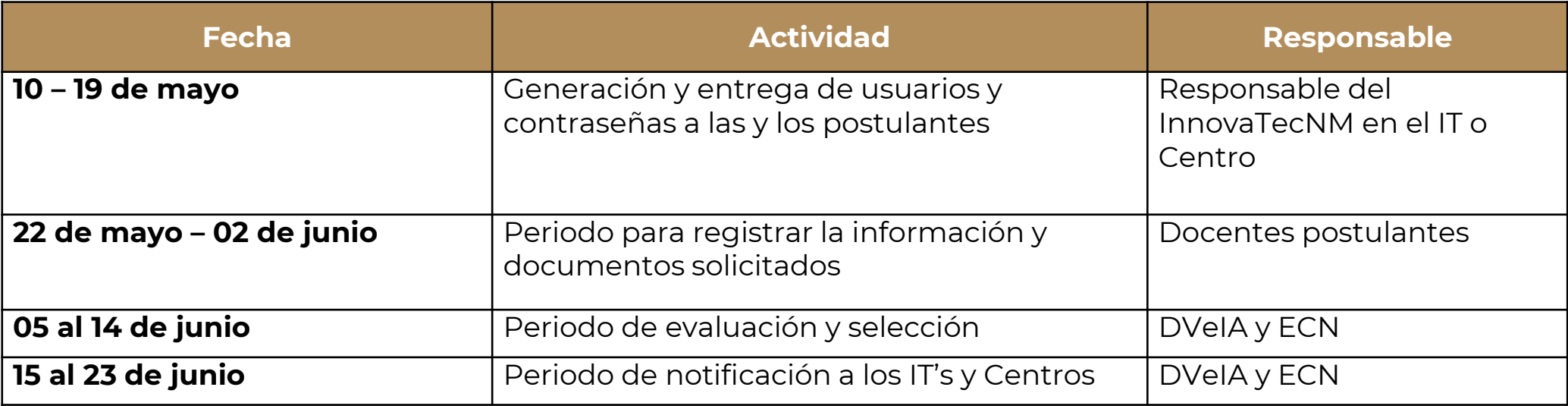

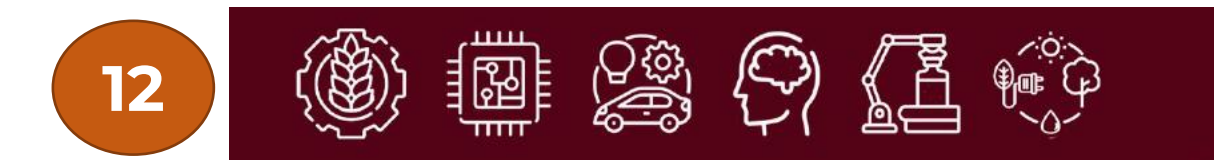

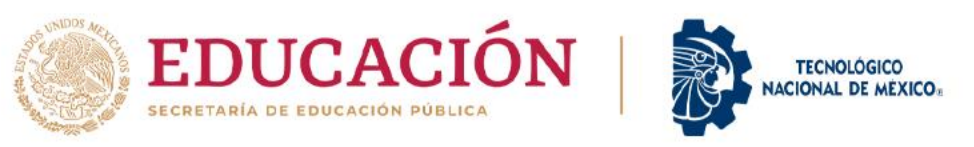

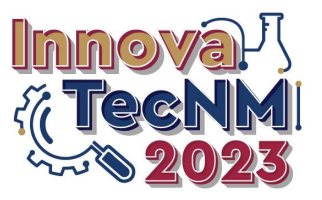

**- La información que se solicitará a las y los postulantes a través del SISTEMA InnovaTecNM se anexa en un documento en PDF a este instructivo.**

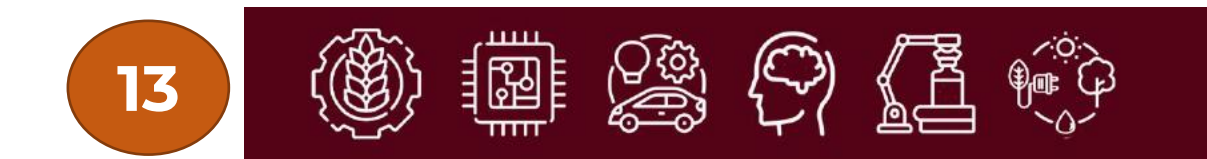

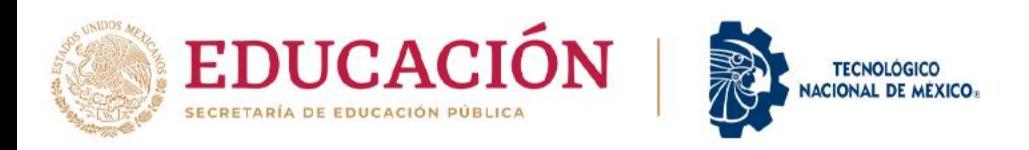

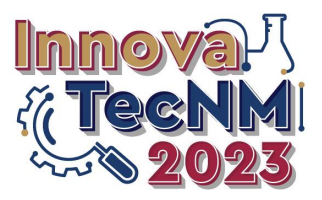

#### **Contacto**

# **Dirección de Vinculación e Intercambio Académico Marco Antonio Trujillo Martínez**

**[d\\_vinculacion@tecnm.mx](mailto:d_vinculacion@tecnm.mx)**

**Responsable del InnovaTecNM en la DVeIA Oscar Raziel Chagolla Aguilar [d\\_vinculacion0202@tecnm.mx](mailto:d_vinculacion0202@tecnm.mx)**

**Correo electrónico del InnovaTecNM [innovatecnm@tecnm.mx](mailto:innovatecnm@tecnm.mx)**

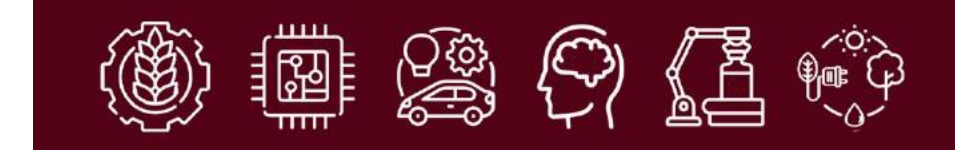

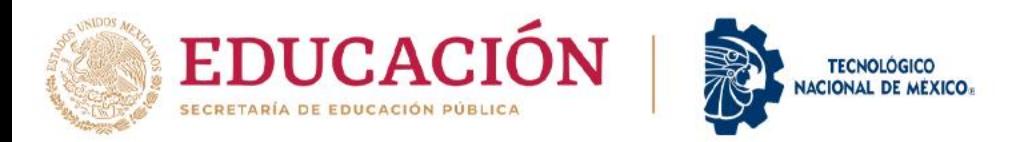

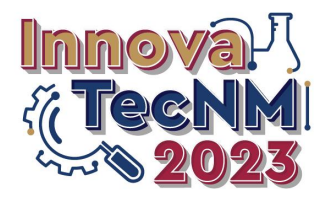

# TODOS\_ **Innova**

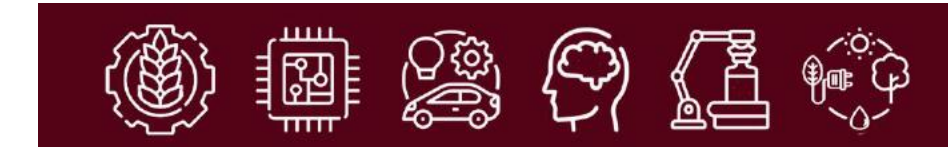